**Acoustics** Interference of ultrasonic waves

*LD Physics Leaflets*

**P1.7.5.3**

Diffraction of ultrasonic waves at a single slit

## **Objects of the experiment**

- $\blacksquare$  Measuring the intensity distribution as a function of the angle.
- $\blacksquare$  Investigating the influence of the slit width on the intensity distribution.

# **Principles**

Waves appear in almost every branch of physics. Effects which occur with all types of waves are interference, reflection and refraction. Experiments on the interference of waves can be carried out in a comprehensive manner using ultrasonic waves as the diffraction objects in this case are visible with the naked eye.

When diffraction phenomena are studied, two types of experimental procedure are distinguished:

In the case of Fraunhofer diffraction, parallel wave fronts are studied in front of the diffraction object and behind it.

In the case of Fresnel diffraction, the source (transmitter) and the detector (receiver) are at a finite distance from the diffraction object. With increasing distances, the Fresnel diffraction patterns are increasingly similar to the Fraunhofer patterns.

Fig. 1: Schematic representation of the diffraction of ultrasonic waves at a slit. T: transmitter, R: receiver, S: slit, M: mirror, α: diffraction angle.

In this experiment an ultrasonic transducer T is used as a point shaped source in the focal point of a concave reflector M (Fig. 1). Thus parallel wave beams are generated which are diffracted at a single slit S (Fraunhofer's view).

Every point in the plane of the slit S may be considered as origin of Huyghens elementary waves. The superposition of these waves results in constructive or destructive interference depending on the direction. Therefore behind the diffraction object (i.e. slit) the detected intensity is changing with the angle α.

At large distances behind the slit (i.e. the diffraction object) all elementary wave beams reaching the receiver R may be considered approx. to be parallel (Fraunhofer's view).

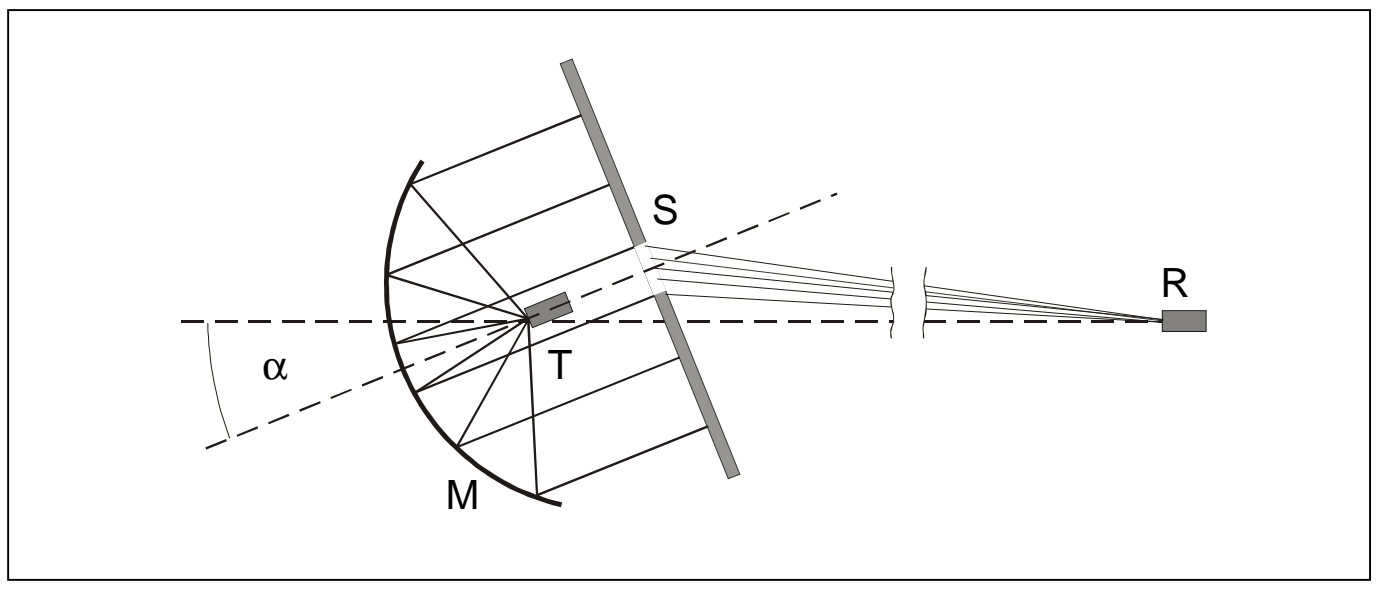

LD Didactic GmbH · Leyboldstrasse 1 · D-50354 Huerth / Germany · Phone: (02233) 604-0 · Fax: (02233) 604-222 · e-mail: info@ld-didactic.de

**Bi / Fö 1007**

<u>پي</u>

In analogy to optical diffraction experiments at Fraunhofer's geometry the intensity distribution is given by:

> λ  $u = \frac{\pi \cdot b \cdot \sin \alpha}{\sqrt{1 - \sin^2 \alpha}}$  (I)

where

$$
I = I_0 \left( \frac{\sin u}{u} \right)^2
$$

b: slit width

λ: wavelength

α: diffraction angle

The angles where diffraction minima occur are given by:

$$
\sin \alpha = n \cdot \frac{\lambda}{b} \qquad \qquad \text{where} \qquad n = 1, 2, 3, \dots \qquad (II)
$$

Fig. 2 shows the intensity distribution for different slit widths. With increasing slit width b the lower order intensity maxima are shifted towards the principal maximum of order zero.

### **Apparatus**

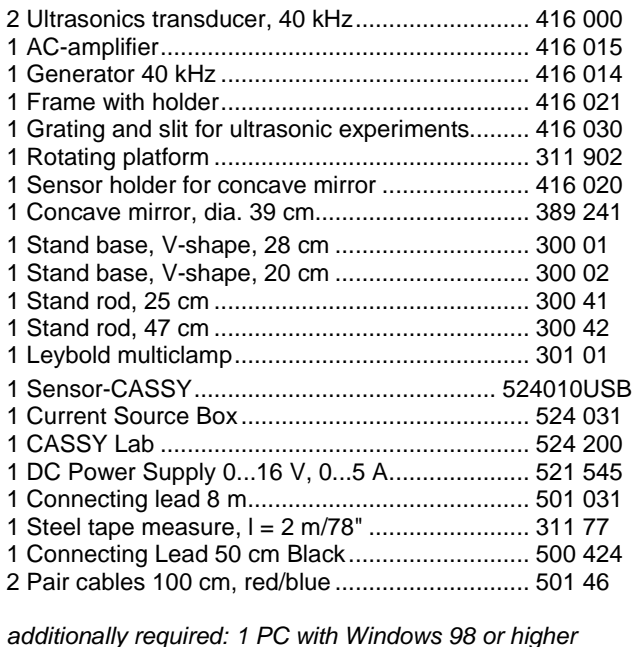

### **Setup**

The experimental setup is shown in Fig. 3 schematically.

#### **Transmitter system**

- Set up the rotating platform using the Stand base, Vshape, 28 cm.
- Mount the frame and holder on the rotating platform. Assemble the concave mirror and sensor holder for concave mirror like shown in the inset (a) of Fig. 3.
- Locate the ultrasonic transducer (transmitter) in the focus of the concave mirror using the sensor holder for concave mirror.
- Insert the sliders into the frame with holder to establish the adjustable slit like shown in Fig. 3 (b).
- Connect the ultrasonic transducer to the output of the generator.

#### **Receiver system**

- Assemble the ultrasonic transducer (receiver) like shown in Fig. 3 (c) using the stand rod 47 cm, Leybold multiclamp and Stand base, V-shape, 20 cm.
- Connect the ultrasonic transducer to the input of the ACamplifier and position the receiver system at a distance approx. 5 m from the transmitter system.

### **CASSY system (Hardware setup)**

Connect the connection sockets (i.e. middle and lower socket) of the five-turn potentiometer of the rotating platform via the current source box to the input A of Sensor-CASSY.

LD Didactic GmbH · Leyboldstrasse 1 · D-50354 Huerth / Germany · Phone: (02233) 604-0 · Fax: (02233) 604-222 · e-mail: info@ld-didactic.de

 $b = 40$  mm  $b = 80$  mm

 $b = 20$  mm

widths according equation (I).

Fig. 2: Intensity of the diffracted ultra sonic waves for various slit

intensity I / I intensity  $1/1$ 

 $\Omega$ 

- Connect the output of the AC-amplifier (receiver) to the input B of Sensor-CASSY using the connecting lead 8 m (501 031).
- Connect the positive output of the power supply to the middle relay socket of Sensor-CASSY.
- Connect the right relay socket of Sensor-CASSY to the connection socket for drive motor at the rotating platform.
- Connect the negative output of the power supply to connection socket for drive motor at the rotating platform.

### **CASSY system (Software setup)**

Note: There is a ready-to-use measurement file of CASSY Lab available: "Diffraction Ultrasonic Waves.lab". In the following its logical structure and important steps of the measurement setup are described. Further hints can be found in the manual "CASSY Lab Quick Start" or in the help of CASSY Lab.

- If not yet installed install the software CASSY Lab and open the software.
- Open the file "Diffraction Ultrasonic Waves.lab" from the hard disk.
- Open the window "Settings" using the tool box button  $\blacksquare$  or function key F5 from the top button bar:

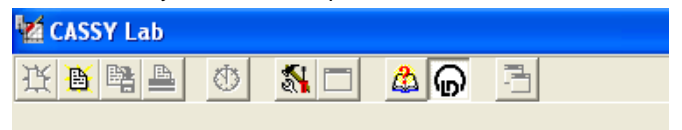

Fig. 3: Schematic representation of the experimental setup for measuring the intensity distribution of the diffraction of ultrasonic waves at a adjustable slit.

Sensor-CASSY with the connected current source box at "Input A", selected voltage measurement at "Input B" and selected relay should be displayed at the tab "CASSY" if Sensor-CASSY is properly connected via the USB port to the computer:

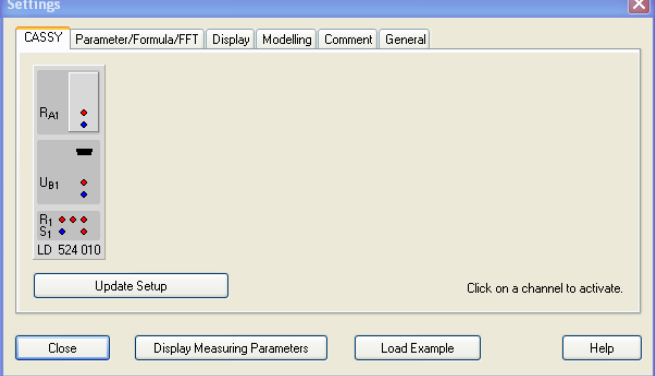

The angular movement of the rotating platform is recorded by measuring the resistance  $R_{A1}$  of the five-turn potentiometer. The CASSY Lab file is set up in such a manner that conversion of the resistance R<sub>A1</sub> into the rotational angle  $\alpha$  can be easily performed.

There are two resistance values  $R_{.90}$  and  $R_{+90}$  which define the start and stop position of the rotating platform (Fig. 4). The angle  $\alpha$  is defined in such a manner that it starts at the resistance value  $R_{-90}$  and stops at the resistance value  $R_{+90}$ , i.e. the maximum intensity distribution is chosen to be at zero position (Fig. 5).

Note: To see the definition of the parameters  $R_{.90}$ ,  $R_{.90}$  and  $\alpha$ , e.g. click with the right mouse button on the speed up buttons in the top button bar of the CASSY Lab window.

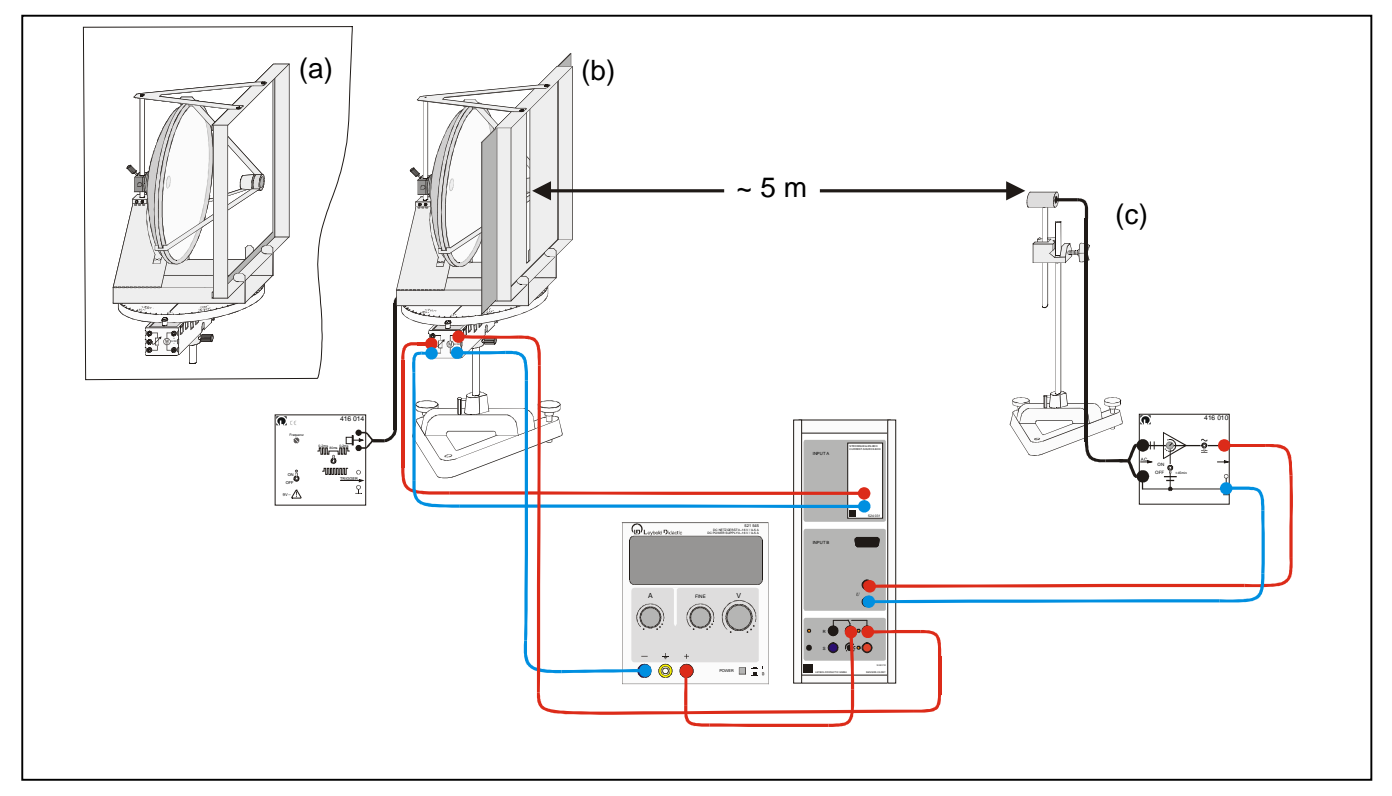

LD Didactic GmbH · Leyboldstrasse 1 · D-50354 Huerth / Germany · Phone: (02233) 604-0 · Fax: (02233) 604-222 · e-mail: info@ld-didactic.de

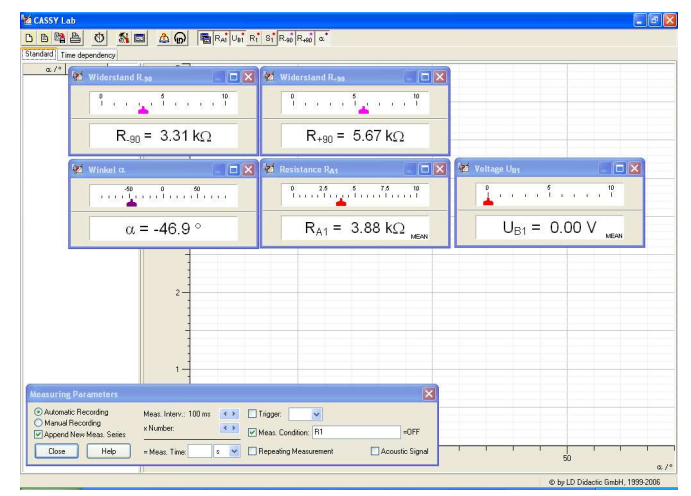

Fig. 4: Measurement quantities resistance  $R_{A1}$  (angular movement), voltage  $U_{B1}$  (amplitude of the sound wave) and defined measurement parameters  $R_{.90}$ ,  $R_{.90}$  and  $α$ .

The relay settings and measurement condition of Sensor-CASSY are defined in such a manner that the measurement starts at -90 $^{\circ}$  (i.e. resistance value R  $_{.90}$ ) and stops at  $+90^{\circ}$ (i.e. resistance value  $R_{+90}$ ). The relay settings can be accessed by clicking with the right mouse button on the buttons " $R_1$ " or " $S_1$ " in the top button bar:

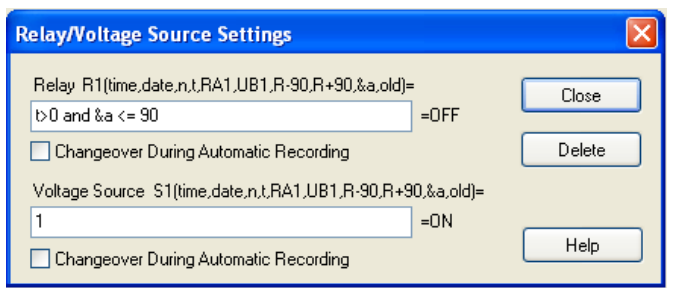

Fig. 5: Schematic representation of calibrating the start position R<sub>-90</sub> and stop position  $R_{+90}$  of the rotating platform.

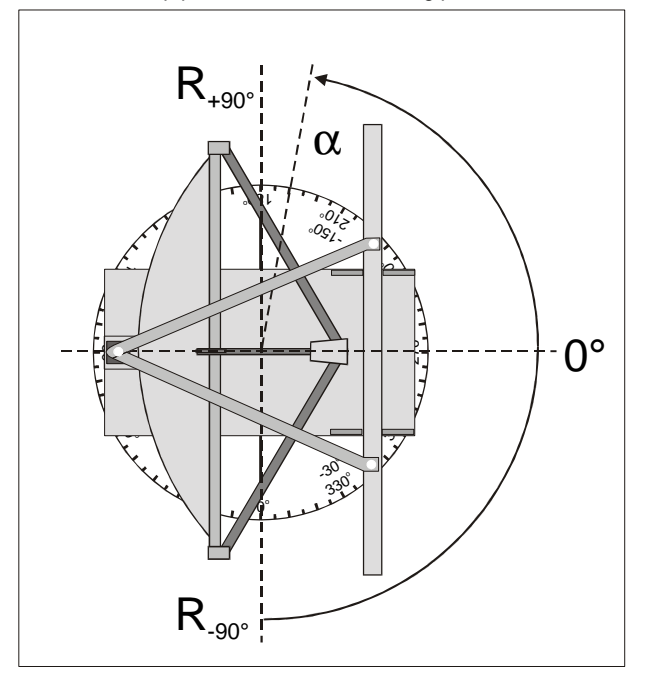

# **Carrying out the experiment**

### **Calibration of the angular scale**

Before starting the measurement the angular scale has to be calibrated by using the resistance start and stop values, i.e.  $R_{-90}$  and  $R_{+90}$ .

- Setup the rotating platform in such a manner that the resistance value is in the order of 4 to 6 kΩ when the rotating platform is at position 0° (Fig. 5). This can be ac hieved by rotating the disk manually.
- Rotate the rotating platform manually to the position  $-90^\circ$ (Fig. 5).
- Use the mouse to take the numerical value of the displayed resistance  $R_{A1}$  into the display instrument resistance R-90 (drag & drop, -90° calibration point for angular measurement).
- Rotate the rotating platform manually to the position +90° (Fig. 5).
- Use the mouse to take the numerical value of the displayed resistance  $R_{A1}$  into the display instrument resistance  $R_{+90}$  (drag & drop, +90° calibration point for angular measurement).

### **Setting the angular velocity of the rotating platform**

- Switch on the power supply and adjust the voltage in such a manner that the platform rotates slowly, e.g. 0.3 to 0.4 V.
- The fine tuning of the angular velocity can be achieved, e.g. by rotating the rotating platform manually to the start position –90°.
- To test the velocity of the angular motion start the measurement with the button  $\bullet$  or the function key F9 and adjust the voltage while the platform rotates.

Note: The display "time dependency" displays the resistance  $R_{A1}$  and voltage  $U_{B1}$  as a function of time. Additionally the angle  $\alpha$  is displayed.

- The rotational movement stops at the stop position +90°.
- Stop the data recording by clicking on the button  $\circledcirc$  or with the function key F9.

Note: A measurement can be cleared with the button  $\Box$  or the function key F4.

### **Recording the intensity distribution**

- Chose a slit width of e.g. 60 mm.
- Rotate the rotating platform manually to the start position −90°.
- Start the measurement with the button  $\bigcirc$  or the function key F9.
- When the rotating platform has stopped rotating stop the data recording by clicking on the button  $\bullet$  or using the function key F9.
- Save your measurements by pressing the button  $\mathbb{E}$  or by the function key F2.
- Repeat the measurement for various slit widths, e.g. 40 mm and 80 mm.
- Record the intensity distribution without a slit, e.g. remove the sliders from the frame with holder and perform an angular scan.

LD Didactic GmbH · Leyboldstrasse 1 · D-50354 Huerth / Germany · Phone: (02233) 604-0 · Fax: (02233) 604-222 · e-mail: info@ld-didactic.de

### **Measuring example**

Fig. 6 to Fig.8 show the intensity distribution for various slit widths. Fig. 9 shows the intensity distribution with no diffraction object in the frame with holder.

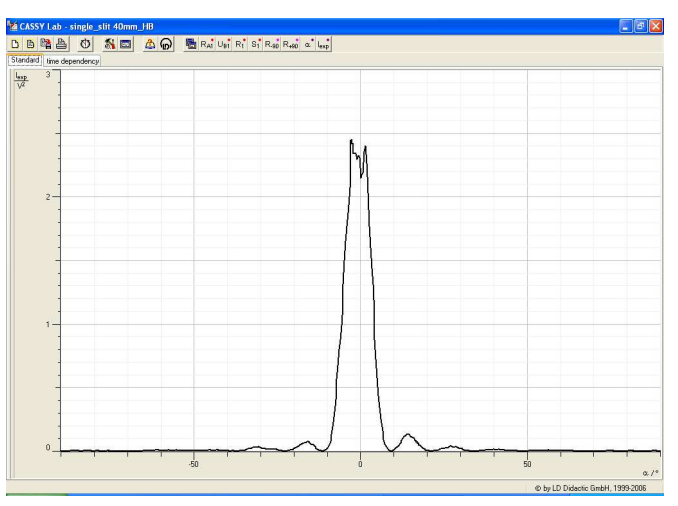

Fig. 6: Intensity distribution for a slit width  $b = 40$  mm.

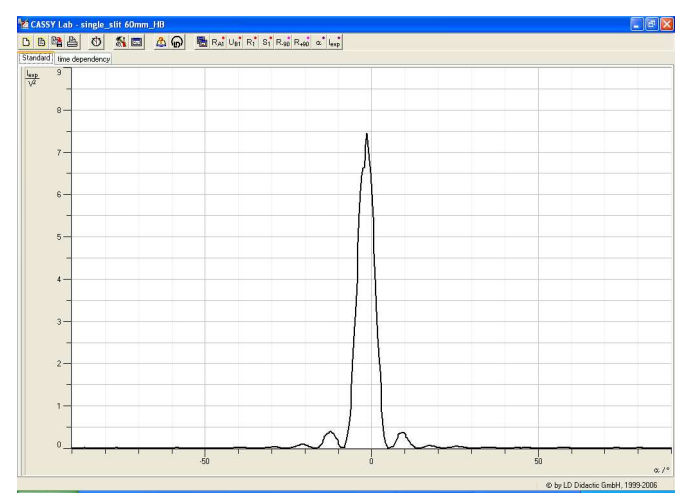

Fig. 7: Intensity distribution for a slit width  $b = 60$  mm.

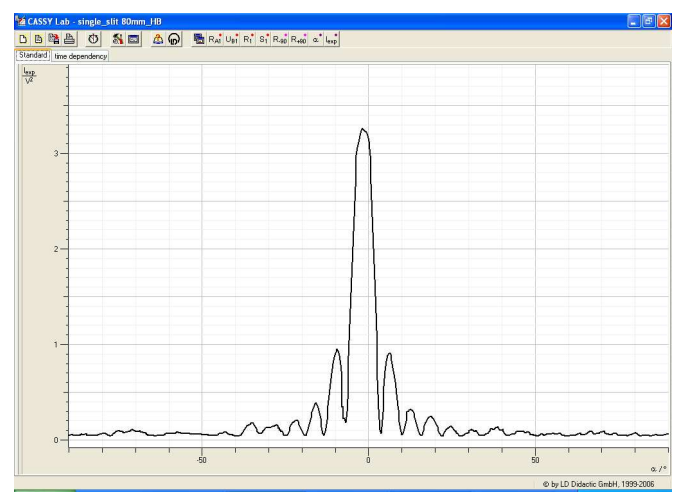

Fig. 8: Intensity distribution for a slit width  $b = 80$  mm.

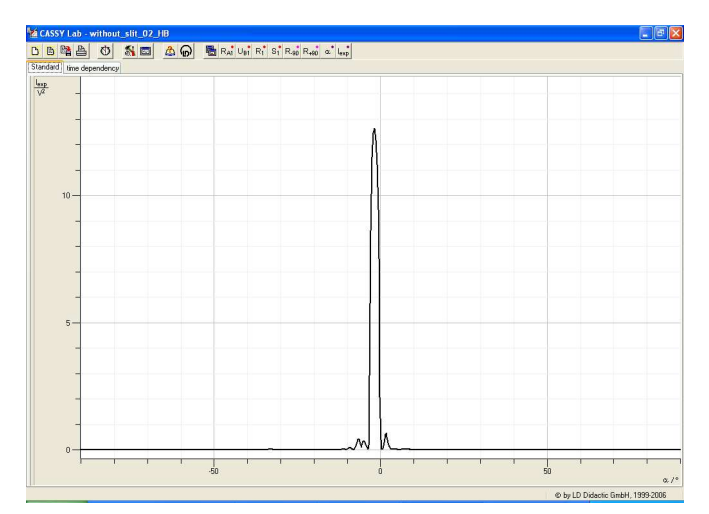

Fig. 9: Intensity distribution without slit.

Note: The ultrasonic transducer measures the amplitude A of the sound wave. The intensity is given by the square of the measured amplitude:  $I = A^2 \sim (U_{B1})^2$ .

In analogy to the optical experiments the intensity is plotted in Fig. 6 to Fig. 9. Therefore in CASSY Lab a new formula is defined:  $I_{\text{exp}} = U_{\text{B1}}^2$ . For details of "How to define formulas" refer to the manual "CASSY FAQ".

## **Evaluation and results**

The recorded intensity distribution of the diffraction of ultrasonic waves at a slit can be compared with equation (I). This can be achieved by defining in CASSY Lab first the following parameters

b: slit width

λ: wavelength (symbol &l)

I<sub>0</sub>: maximum intensity

and then the formulas

u=180\*b\*sin(&a)/(&l)  $I = (sin(u)/(u*3.1416/180))^2$ 

The details of "How to use constants and formula for data matching" is described in the manual "CASSY FAQ".

Note: How to enter Greek Letters is described in the Appendix of the manual "CASSY Lab Quick Start".

Note: When using the CASSY Lab ready-to-use file "Measuring Evaluation Slit" the parameters (constants) and formulas are already defined. Choose the tab "Evaluation" for matching the measured intensity distribution with equation (I).

LD Didactic GmbH · Leyboldstrasse 1 · D-50354 Huerth / Germany · Phone: (02233) 604-0 · Fax: (02233) 604-222 · e-mail: info@ld-didactic.de

Fig. 10 shows as an example the definition of the equation (I), i.e. formula for the intensity distribution.

Fig. 11 displays the definition of the wavelength  $λ$ , i.e. a parameter (constant) of the formula shown in Fig. 10. This menu can be accessed e.g. by clicking with the right mouse button on the corresponding speed up button in the top button bar of the CASSY Lab window.

The ultrasonic transducer operates at a typical frequency of 43.9 kHz. With the velocity of sound at ambient temperatures

 $v = 348 - \frac{11}{s}$ m

the order of magnitude of the wavelength is determined to

 $\lambda \approx 7.93$  mm

This value is used for the wavelength (Fig. 11 and Fig. 12).

After defining the formulas and its parameters the measured intensity distribution can be matched by just shifting the pointers of the constants, i.e. the magenta pointers of the display instruments (Fig. 12).

Fig. 12 shows as an example the intensity distribution of diffraction of ultrasonic waves at a slit (width  $b = 60$  mm) together with the matched intensity formula.

Note: The amplification of the amplifier is not known. Therefore the intensity  $I_0$  is only proportional to the measured voltage  $(U_{B1})^2$ . Click the right mouse button on the y-axis bar and select "Find Maximum and Minimum" to correct the proportionality factor of the amplifier.

Note: If the maximum of the recorded intensity distribution is not exactly at the zero position click on the button " $\alpha$ " to open the display for the definition of the angle. Change the value "−90" until the maximum of intensity distribution is located at  $O<sup>o</sup>$ 

Note: As the constants (wavelength  $\lambda$ , the slit width b and the intensity  $I_0$ ) can be adjusted with in their predefined ranges the formula for the intensity distribution can be used to predict the intensity distribution for different slit width. For details refer to the manual "CASSY FAQ".

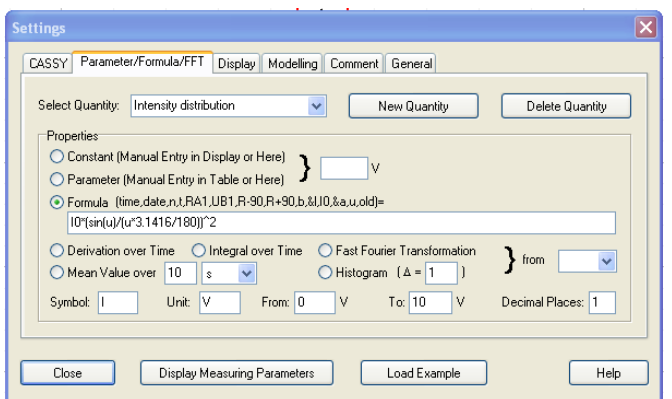

Fig. 10: Definition of the Intensity distribution, i.e. equation (I).

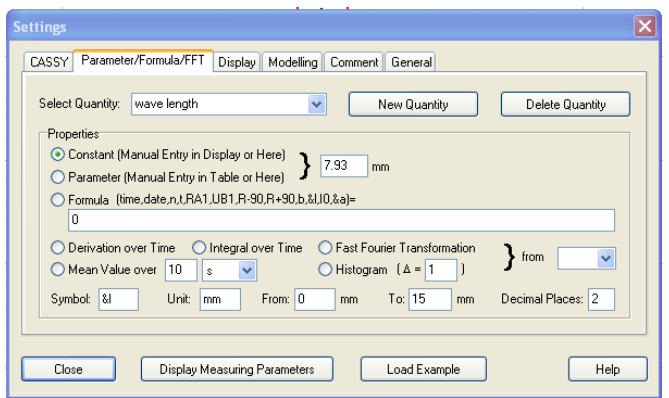

Fig. 11: Definition of the wavelength  $λ$ . Note: The wavelength  $λ$  is defined as a constant for the intensity formula shown in Fig. 10.

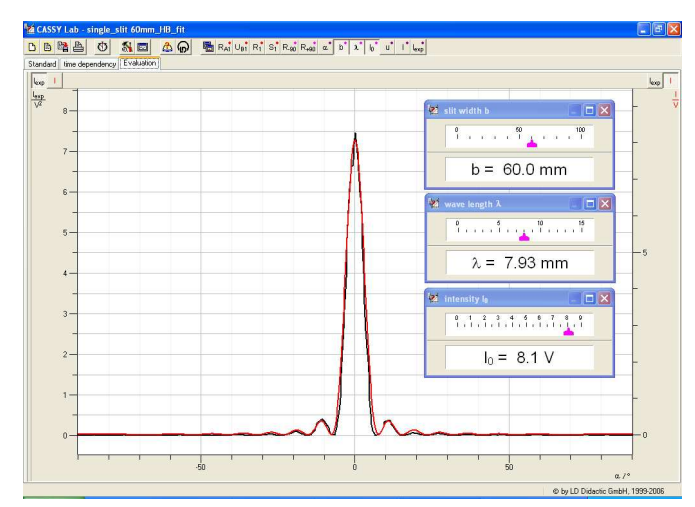

Fig. 12: Intensity distribution for a slit width  $b = 60$  mm (black). The red curve corresponds to the matching of equation (I).

## **Supplementary information**

The diffraction of ultrasonic waves at a slit can be compared with the diffraction of light on a slit. The analogue results can be found in the help of CASSY Lab, i.e. the experiments P5.3.1.4.

LD Didactic GmbH · Leyboldstrasse 1 · D-50354 Huerth / Germany · Phone: (02233) 604-0 · Fax: (02233) 604-222 · e-mail: info@ld-didactic.de